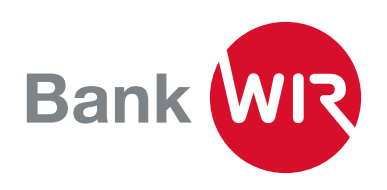

## Zusätzliches oder neues Gerät aktivieren für Mobile Banking

Sie haben ein neues Smartphone oder möchten Mobile Banking auf weiteren Geräten nutzen? Die Berechtigung dafür können Sie selbst im E-Banking auf unserer Webseite www.wir.ch vornehmen.

- 1. Loggen Sie sich mit dem E-Banking-Passwort im E-Banking der Bank WIR auf www.wir.ch ein Falls Ihr bisheriges Gerät nicht mehr in Ihrem Besitz ist, wenden Sie sich bitte direkt an unsere E-Banking- Hotline unter 0800 947 940
- 2. Wählen Sie oben links die Funktion «Mobile Banking»

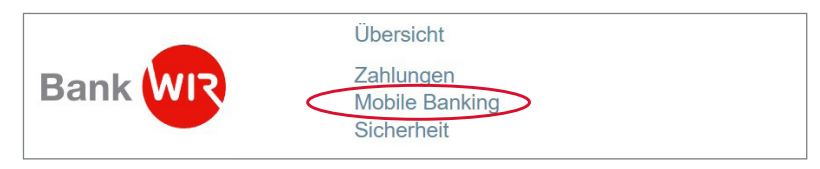

3. Klicken Sie unterhalb der berechtigten Mobilegeräte auf «neues Gerät hinzufügen»

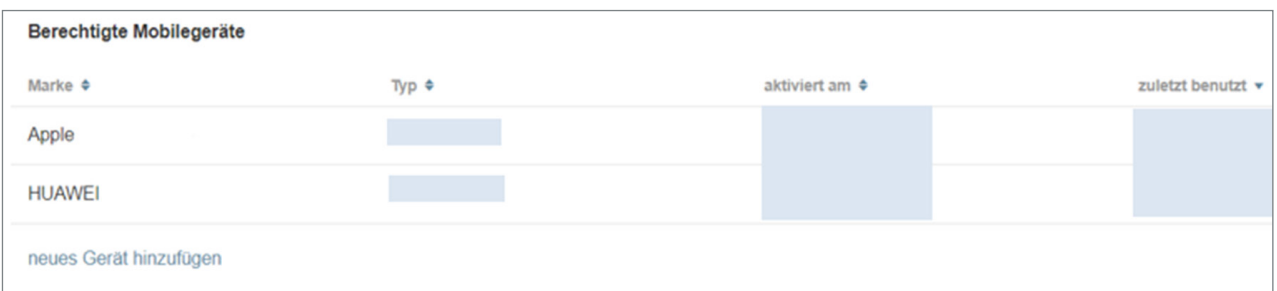

- 4. Berechtigen Sie Ihr Mobilgerät
	- 1. Öffnen Sie die Mobile-Banking-App auf Ihrem Mobilgerät
	- 2. Klicken Sie auf «Aktivieren» Alternativ können Sie sich mit Ihrer Vertragsnummer und Ihrem Mobile-Banking-Passwort anmelden
	- 3. Scannen Sie mit der Mobile-Banking-App den unten angezeigten QR-Code. Alternativ finden Sie unter dem QR-Code den Aktivierungscode für die manuelle Eingabe
	- 4. Geben Sie Ihr Mobile-Banking-Passwort ein
	- 5. Sie werden mit Ihrem Vertrag 54XXXXX eingeloggt

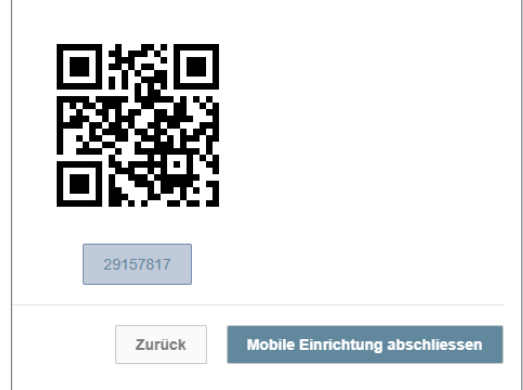

## Beratung

Sie erreichen uns unter 0800 947 947 oder per E-Mail an info@wir.ch.